# **Anleitung zur Abrechnung eines Zuschusses aus Mitteln des EFRE**  (Maßnahme 2, 3.2 und 6.1)

Stand: Dezember 2023

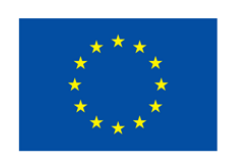

Kofinanziert von der **Europäischen Union** 

# Inhalt

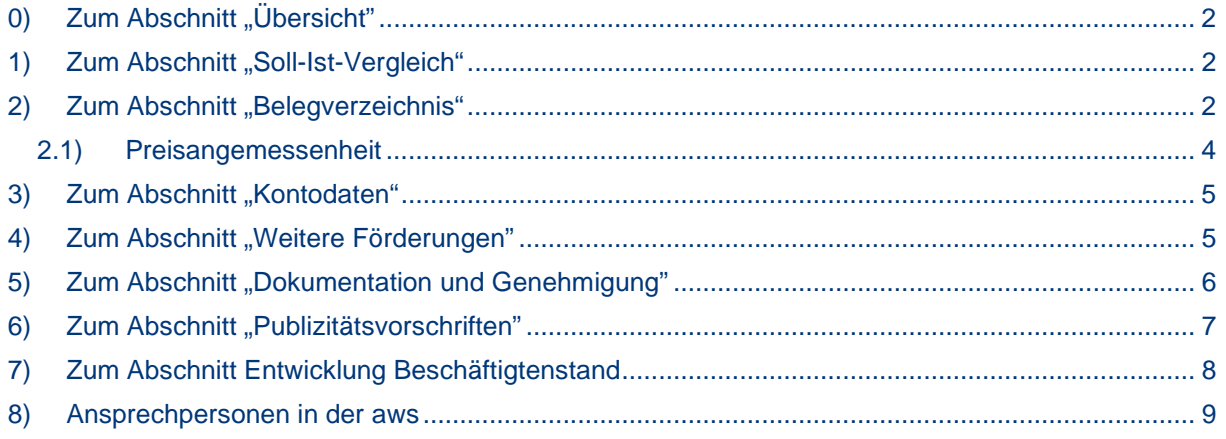

# **Einleitung**

Da für die Abrechnung eines Zuschusses aus dem Europäischen Fonds für Regionale Entwicklung (EFRE) umfangreiche Dokumentationserfordernisse gelten, soll die vorliegende Anleitung Sie als Empfänger\*in des Zuschusses dabei unterstützen, diese Erfordernisse bestmöglich zu bewältigen. Wir ersuchen um Verständnis, dass an dieser Stelle nicht auf jede individuelle Begebenheit eingegangen werden kann. Zahlreiche Hinweistexte und Berechnungshilfen unterstützen die Eingabe der Abrechnung Bei Fragen stehen Ihnen die Mitarbeiter\*innen der aws gerne zur Verfügung.

Empfohlen wird jedenfalls, die Abrechnungserfordernisse möglichst VOR Umsetzung des Projektes zu berücksichtigen, da dies die Bewältigung der notwendigen Dokumentationen wesentlich erleichtert.

Sämtliche Vorlagen für die Förderperiode 2021-2027 (nur für den Fall, dass die alte Förderperiode noch auf der Homepage steht) können von der Webseite der aws (im Downloadbereich der aws Wachstumsinvestition, Spezielle Konditionen/Bedingungen: KMU & Technologie) heruntergeladen werden.

#### **Mit Beginn der Förderperiode 2021-2027 wurde der Abrechnungsprozess vollständig digitalisiert**:

Der Einstieg in die **Abrechnung** erfolgt, äquivalent zur Genehmigung, über den aws Fördermanager [\(https://foerdermanager.aws.at/\)](https://foerdermanager.aws.at/). Es ist zu beachten, dass sämtliche Informationen und Dokumente **ausschließlich über den aws Fördermanger** entgegengenommen werden können, dies gilt sowohl für die Einreichung der Abrechnung als auch für etwaige Nachreichungen.

In den Upload-Bereichen im Fördermanager ist das Hochladen auf jeweils ein Dokument beschränkt.

In der Abrechnung werden Plausibilitätsüberprüfungen automatisch durchgeführt. Fehler (z.B. fehlende Angaben in einem Pflichtfeld) werden in Rot angezeigt und lassen die Übermittlung der Abrechnung nicht zu. Bei Hinweisen (werden in Orange angezeigt) kann die Abrechnung übermittelt werden, wir empfehlen jedoch die Eingaben neuerlich zu überprüfen oder eine kurze Notiz zu erfassen.

In der gesamten Abrechnung kann das Datum nur im Kalenderformat (TT.MM.JJJJ) eingetragen werden. Abweichende Angaben (z.B. ein Leistungszeitraum als Monat oder Kalenderwoche auf der Rechnung) sind mit den Daten des Beginns und des Endes des Zeitraums einzutragen.

Zur Abrechnung des Zuschusses sind die jeweiligen Abschnitte gemäß Fördermanager jedenfalls zu beachten.

# <span id="page-3-0"></span>0) Zum Abschnitt "Übersicht"

Es werden die Eckdaten Ihres Projekts angezeigt. In diesem Abschnitt erfolgt keine Dateneingabe.

# <span id="page-3-1"></span>1) Zum Abschnitt "Soll-Ist-Vergleich"

Im Soll-Ist-Vergleich sind die gemäß dem Förderungsvertrag genehmigten förderbaren Kosten den realisierten Investitionen gegenüberzustellen. Dazu wird der Betrag "förderungsrelevante Kosten" aus dem Abschnitt "Belegverzeichnis" pro Kostenposition (z.B. m1, b3, e2) summiert. Ergeben die aus im Belegverzeichnis eingetragenen summierten Kosten Abweichungen über 5% bezogen auf die einzelnen Kostenpositionen, ist die Differenz im Kommentarfeld zu begründen. Bis auf die Abweichungsbegründungen erfolgt in diesem Abschnitt keine Dateneingabe.

Beachten Sie bitte, dass alle wesentlichen Änderungen des Vorhabens vor der Umsetzung schriftlich bei der aws zur Genehmigung zu beantragen sind.

# <span id="page-3-2"></span>2) Zum Abschnitt "Belegverzeichnis"

Im Abschnitt Belegverzeichnis müssen sämtliche projektrelevanten Investitionen und die dazugehörigen Nachweise erfasst werden.

**Investitionen können wahlweise über die Funktionen "Neue Investition erfassen" (siehe nachfolgend Variante 1) oder "Excel Import" (siehe nachfolgend Variante 2) angelegt werden.**

Das Bestelldatum, Liefer- /Leistungsdatum, Rechnungsdatum sowie das Zahlungsdatum und das Datum der Inbetriebnahme müssen innerhalb des vertraglich vereinbarten Durchführungszeitraums liegen. Bestellung, Leistung bzw. Bezahlung der Planung dürfen vor dem Anerkennungsstichtag liegen, können in diesem Fall jedoch nicht gefördert werden.

#### **Alle Wirtschaftsgüter und Leistungen mit Ausnahme der Planungskosten (die Bauaufsicht wird nicht mehr zur Planung gezählt) müssen jedenfalls nach dem vertraglichen Anerkennungsstichtag bestellt, geleistet, verrechnet und bezahlt sein, da ansonsten das gesamte Projekt nicht förderfähig ist.**

Sollte eine Verlängerung des Durchführungszeitraums oder der Frist für die Abrechnung erforderlich sein, ist diese unbedingt **VOR** Ablauf der Frist bei der aws zu beantragen, da nach Abrechnungsfrist einlangende Projekte nicht förderbar sind.

#### **Variante 1: Erfassung der einzelnen Rechnungen in einer Maske im Fördermanager**

Alle Rechnungsinformationen sind in der Erfassungsmaske einzutragen

Nachfolgend finden Sie detaillierte Informationen zu den einzelnen Punkten der Erfassungsmaske:

# **"lfd. Nr.":**

Die Nummerierung der Belege erfolgt automatisch.

# **"Position laut Fördervertrag"**

Die Rechnung wird einer der genehmigten Positionen entsprechend der Projektkostengliederung des Fördervertrags zugewiesen.

### **"Gegenstand der Rechnung":**

Bei der Bezeichnung des Gegenstandes ist darauf zu achten, dass ausschließlich Investitionen angeführt werden, die gemäß Projektkostengliederung des Vertrags als Teil des genehmigten Projektes definiert wurden.

Darüber hinaus sind nur Rechnungen zu erfassen, die im Rahmen der Antragstellung oder einer etwaigen genehmigten Vertragsänderung in der Preisangemessenheitstabelle erfasst und von der aws bei Genehmigung kontrolliert wurden.

### **"Lieferant/ Leistungserbringer":**

Es können ausschließlich Lieferanten akzeptiert werden, die nicht mit dem Zuschussempfänger im Sinne der NFFR 2021-2027 (Artikel 6, Absatz 4 und 5) verbunden sind.

Damit gemeint sind

- Gesellschaftsrechtliche Verknüpfungen (z.B. gleiche Gesellschafter also Leistungen innerhalb einer Gruppe) oder
- Personelle Übereinstimmungen (z.B., wenn eine Person sowohl beim Auftraggeber als auch beim Auftragnehmer Geschäftsführer ist)

#### **"Handelt es sich um eine Teilrechnung?"**

Um eine übersichtliche Darstellung und einfache Nachvollziehbarkeit zu gewährleisten, müssen zusammengehörende Rechnungen, wie Teil- und Schlussrechnungen eines Lieferanten, miteinander verknüpft werden. Es ist wichtig sicherzustellen, dass diese Zuordnung sorgfältig und für jeweils alle Teilrechnungen erfolgt.

# **"Bestelldatum":**

Wenn das Bestelldatum nicht aus der Rechnung hervorgeht, kann zum Nachweis der Anschaffung des Gewerks die schriftliche Bestellung, so sie per E-Mail erfolgt ist, vorgelegt werden.

### **"Leistungszeitraum":**

Wenn der Leistungszeitraum nicht aus der Rechnung hervorgeht, kann zum Nachweis des Leistungszeitraums eine Bestätigung des Lieferanten unter Bezugnahme zur jeweiligen Rechnung vorgelegt werden.

#### **"Rechnungsbetrag brutto in EUR":**

Bitte beachten Sie, dass bei Korrekturen (z.B. Rechnungsfreigaben) der für die Auszahlung relevante Betrag zu erfassen ist.

### **"Skonto %":**

Der vom Lieferanten angebotene Skonto ist hier einzutragen, auch wenn dieser vom Unternehmen nicht in Anspruch genommen wurde.

## **"Rechnungsdokument"**

Es ist zu beachten, dass eine Rechnung wesentliche Pflichtangaben (detaillierte Infos im Angang) enthalten muss, wie z.B.:

- 1. Rechnungsdatum: Das Ausstellungsdatum der Rechnung.
- 2. Fortlaufende Rechnungsnummer: Eine eindeutige Nummer für jede Rechnung.
- 3. Name und Adresse des Leistenden und des Leistungsempfängers: Klare Angaben zu den Vertragsparteien.
- 4. UID-Nummer: Die Umsatzsteuer-Identifikationsnummer des Rechnungsausstellers.
- 5. Die UID-Nummer des Leistungsempfängers, wenn der Rechnungsbetrag über EUR 10.000 inkl. USt. beträgt
- 5. Menge und Art der gelieferten Leistung bzw. Umfang und Art der sonstigen Leistung: Eine genaue Beschreibung der erbrachten Leistung.
- 6. Datum der Lieferung oder sonstigen Leistung: Das Datum, an dem die Leistung erbracht wurde.
- 7. Entgelt für die Leistung: Der Preis für die erbrachte Leistung.
- 8. Umsatzsteuersatz und Steuerbetrag: Der angewandte Umsatzsteuersatz und der berechnete Steuerbetrag.
- 9. Gesamtbetrag: Die Gesamtsumme inklusive Umsatzsteuer.

#### **"Zahlungsbetrag in EUR":**

Hier ist der gesamte bezahlte Betrag (ggf. inklusive Umsatzsteuer) anzugeben. Wenn die Zahlung in mehreren Tranchen erfolgte, sind diese Zahlungen gesondert anzuführen. (wie?)

#### **"Zahlungsdatum":**

.

Hier ist das Valutadatum der Zahlung einzutragen, das heißt das Datum, an dem die Belastung auf dem Konto wirksam wurde.

#### "**Nachweis Zahlungsauftrag** und **Nachweis Kontoauszug**"

Als Zahlungsnachweise sind die Auftragsliste und der Kontoauszug (im Falle eines Eigentumsvorbehalts ggf. auch Zahlungsauftrag und Kontoauszug der Bank) erforderlich.

Es wird empfohlen, Einzelüberweisungen zu tätigen.

Falls jedoch Sammelüberweisungen durchgeführt wurden, ist es notwendig, dass die einzelnen Überweisungen nachvollziehbar dokumentiert sind.

#### **"Förderungsrelevante Kosten in EUR":**

Hier ist der jeweils bezahlte Betrag netto, das heißt ohne Umsatzsteuer, einzutragen. Ebenfalls abzuziehen sind gewährte Rabatte und Skonti, auch wenn diese (im Angebot, in der Auftragsbestätigung, auf der Rechnung, etc.) nur angeboten, aber nicht in Anspruch genommen worden sind. Auch Bankspesen und sonstige nicht förderbare Kosten müssen von den "förderungsrelevanten Kosten" abgezogen werden.

Sollten nicht alle Kosten der Rechnung zur Förderung vorgelegt werden, muss im Textfeld eine kurze Erläuterung erfasst werden (z.B. welche Positionen der Rechnung nicht abgerechnet werden und aus welchem Grund).

#### **"Anlagen-/Kontonummer"** und **"Positionsnummer im Anlageverzeichnis":**

Hier ist die Anlagekontonummer und die Inventarnummer einzutragen, die eine eindeutige Zuordnung der Rechnung in der Anlagebuchhaltung ermöglicht.

#### **Variante 2: Erfassung in einer Excel-Tabelle**

Wenn Sie die einzelnen Rechnungen direkt in einer Excel Tabelle erfassen möchten, bietet der Fördermanager die Funktion des 'Excel Imports'. Folgende Schritte sind zu befolgen:

- Die für den Import erforderliche Excel-Vorlage wird direkt aus dem Fördermanager heruntergeladen.
- Die erforderlichen Spalten sind mit den Rechnungsdaten zu befüllen.
- Nach Fertigstellung wird im Fördermanager über die 'Excel Import'-Funktion die vollständig befüllte Excel-Datei hochgeladen.
- Nach dem Hochladen der Excel-Datei müssen die automatisch angelegten Belegzeilen durch den Upload der benötigten Dokumente vervollständigt werden.

Bitte beachten Sie, dass nur mit eben erwähnter Excel Vorlage die Datenübertragung für die Abrechnung im Fördermanager erfolgen kann. Veränderungen der Tabelle (z.B. zusätzliche Spalten, Änderung der Spaltenreihenfolge o.ä.) dürfen deshalb unter keinen Umständen vorgenommen werden.

# <span id="page-5-0"></span>2.1) Preisangemessenheit

Es besteht die Pflicht zur Einhaltung der in der EU-Verordnung verankerten Grundsätze der Sparsamkeit, Wirksamkeit und Wirtschaftlichkeit. Daraus abgeleitet gibt es im Rahmen der Abrechnung eines Projektes eine Nachweispflicht für die Angemessenheit der Kosten.

Grundsätzlich muss für alle Aufträge mindestens ein Vergleichsangebote eingeholt werden. Anfragen (vor dem Bestelldatum) und Absagen seitens eines Lieferanten können als Vergleichsangebot herangezogen werden.

Im begründeten Ausnahmefall (z.B. Alleinanbieter) bedarf es keines Vergleichsangebots. Bitte beachten Sie, dass die Begründung für Externe nachvollziehbar, überprüfbar und dokumentiert sein muss.

Zwingend vorzulegen ist jedenfalls das Angebot zur abgerechneten Leistung des Lieferanten.

Die Preisangemessenheit bedeutet nicht, dass das billigste Angebot ausgewählt werden muss, sondern es kann auch das beste (wirtschaftlichste) Angebot ausgewählt werden. Diese Auswahl ist nachvollziehbar zu begründen.

Für Aufträge mit einem Gesamtvolumen von über 50.000 € oder 10% der genehmigten Projektkosten ist das Hochladen von Angeboten und Vergleichsangeboten im Belegverzeichnis verpflichtend.

In den Belegzeilen, für die ein Upload erforderlich ist, erscheint automatisch ein entsprechendes Pflichtfeld. Sollte ein Generalunternehmer/ Generalübernehmer beauftragt worden sein, ist die Handlungsanleitung in Punkt 5 zu beachten.

Eine nachfolgende Prüfinstanz kann auch die Vorlage, der im Rahmen der Endabrechnung von der aws nicht überprüften Angebote und Vergleichsangebote, verlangen. Diese sind deshalb gemeinsam mit den anderen Projektunterlagen zwingend und sicher für die Dauer von 10 Jahren ab dem Datum der Auszahlung aufzubewahren.

# <span id="page-6-0"></span>3) Zum Abschnitt "Kontodaten"

<span id="page-6-1"></span>Bitte geben Sie Bank und Kontonummer für die Überweisung des förderbaren Zuschusses an.

4) Zum Abschnitt "Weitere Förderungen"

Hier ist eine Selbsterklärung über alle beantragten, genehmigten und ausbezahlten Förderungen (auch der EFRE-Zuschuss, aws erp-Kredit, Landesförderung, Garantie, etc.) in Zusammenhang mit dem Projekt sowie über alle Förderungen, die im gleichen Durchführungszeitraum beantragt, genehmigt oder ausbezahlt wurden, abzugeben (auch wenn diese nicht das Projekt betreffen)

# **Bestätigung der Standortgemeinde**

Bitte laden Sie die Bestätigung der Standortgemeindehoch, die bestätigt, dass weder das EFREgeförderte Projekt noch andere Vorhaben des Unternehmens im Durchführungszeitraum von der Gemeinde gefördert wurden (bitte hierfür nur die zugehörige Vorlage verwenden).

Im Fall einer Unterstützung durch die Gemeinde müssen entweder die Eckdaten der Förderung (u.a. Kosten, Höhe der Förderung usw.) in der Bestätigung festgehalten werden oder der Fördervertrag bzw. die bei der Gemeinde vorgelegte Kostenabrechnung übermittelt werden.

Wenn im Fördervertrag mehrere Begünstigte erwähnt sind oder die projektrelevanten Investitionen an verschiedenen Projektstandorten umgesetzt wurden, ist es erforderlich, von jedem Unternehmen bzw. Standort eine Bestätigung einzuholen.

# <span id="page-7-0"></span>5) Zum Abschnitt "Dokumentation und Genehmigung"

# **Baubewilligung und Betriebsanlagengenehmigung**

Bitte übermitteln Sie die projektrelevanten Genehmigungen für alle baulichen und maschinellen Investitionen:

- Baugenehmigung inkl. Bauplan und
- Betriebsanlagengenehmigung (ggf. inklusive wasserrechtlicher Bewilligung)

### **Gutachten eines Sachverständigen im Zusammenhang mit der Beauftragung eines Generalunternehmens oder Generalübernehmers**

Im Falle der Beauftragung eines Generalunternehmens oder eines Generalübernehmers ist neben der Vorlage von mindestens zwei Angeboten (davon ein Vergleichsangebot) auch die Vorlage eines Gutachtens einer allgemein beeideten und gerichtlich zertifizierten sachverständigen Person notwendig.

Das Sachverständigengutachten muss folgende Punkte beinhalten:

- Wer der Billigst- bzw. Bestbieter von den vorgelegten Angeboten ist.
- Nach welchen Kriterien der Auftrag vergeben wurde (Billigst- oder Bestbieter-Prinzip)
- Sind die Preise marktkonform, angemessen sowie ortsüblich und daher nicht überhöht?
- Entspricht der Bau dem Angebot bzw. welche Änderungen/Mehrkosten wurden vorgenommen und aus welchem Grund?
- Überprüfung der Übereinstimmung der Bauten mit dem Einreichplan.

#### **Fotodokumentation**

Die Umsetzung des Projektes ist durch Fotos der Investitionen nachzuweisen. Bitte fügen Sie die einzelnen Fotos in ein Word-Dokument und beschriften die einzelnen Gewerke gemäß Nummerierung des Belegsverzeichnisses. Bei den Maschinen bitten wir Sie, zusätzlich ein leserliches Foto des Typenschilds zu erstellen.

### **Beschreibung des Beschaffungswesen**

Mit der Beschreibung ist nachzuweisen, dass das Unternehmen ein Beschaffungssystem bzw. Beschaffungsprozesse installiert hat, die sicherstellen, dass die Beschaffung von Gütern, Bau- und Dienstleistungen preisangemessen erfolgt.

Hierzu ist eine aussagekräftige Beschreibung der Beschaffungsprozesse mit Schwerpunkt investive Maßnahmen (insb. Beschaffung von Anlagegütern) vorzulegen. In dieser Beschreibung sollen beispielsweise folgende Themen angesprochen werden: Bedarfsermittlung,<br>Lieferantenauswahl, Ausschreibungsverfahren, Lieferantenanfragen (werden Angebote. Lieferantenauswahl, Ausschreibungsverfahren, Lieferantenanfragen (werden Angebote, Vergleichsangebote eingeholt?), Angebotsauswahl und Vergabe (z.B. nach Billigstbieter-, Bestbieterprinzip), (Budget-, Bestellungs-) Freigabeprozess, Entscheidungsbefugnis, Vorhandensein von internen Vergaberichtlinien und Rahmenvereinbarungen.

# **Nachweis der Aktivierung**

Die Aktivierung aller abgerechneten Wirtschaftsgüter ist nicht nur mittels Bestätigung des Steuerberaters/Wirtschaftsprüfer auf dem Belegverzeichnis nachzuweisen, sondern es ist auch das Anlageverzeichnis selbst vorzulegen. Sollten im Anlagenverzeichnis nicht alle Rechnungen nachvollziehbar sein, sind auch die entsprechenden Sachkonten vorzulegen. Die abgerechneten Beträge sind dort jedenfalls centgenau nachvollziehbar zu kennzeichnen bzw. aufzugliedern (im Fall von Sammelbuchungen).

Durch die Anwendung der folgenden beispielhaften Vorgehensweise kann der Nachweis der Aktivierung der Anlagegüter bei Unternehmen, die keine Kostenrechnung haben, wesentlich vereinfacht werden:

Der Firma Muster GmbH wurde im Fördervertrag die bauliche Kostenposition b1 (Lagerhalle 1) mit EUR 1.348.000, - genehmigt. Umgesetzt wurde diese bauliche Position durch mehrere Bestellungen bei verschiedenen Gewerken, die durch zahlreiche Rechnungen belegt wurden und in Summe EUR 1.230.456,12 an förderbaren Kosten ergeben haben. Die Muster GmbH hat die einzelnen Rechnungen in der Buchhaltung auf den Anlagekonten (z.B. Bau) gebucht und im Anlagenverzeichnis unter einer eigenen Inventarnummer centgenau aktiviert (= z.B. Lagerhalle 1). In diesem Fall ist der Nachweis der Aktivierung deutlich erleichtert, da nicht jeder einzelne Rechnungsbetrag im Rahmen der Aktivierungsprüfung kontrolliert werden muss, sondern die Gesamtsumme (=EUR 1.230.456,12) herangezogen werden kann. Idealerweise kann im Textbereich des Anlagenkontos noch die Vertragsnummer (P-Nummer) des Fördervertrags eingetragen werden. Damit wäre auch der Nachweis des separaten Rechnungsführungscodes erbracht.

Bei Abweichungen von der aktivierten Summe im Vergleich zur im Belegverzeichnis angeführten Summe, muss eine dementsprechende Aufstellung, aus welcher sich die Höhe und die Zusammensetzung der Positionen gemäß Anlageverzeichnis bzw. Sachkonto ergibt, vorliegen.

#### **Nachweis zum separaten Rechnungsführungscode**

Sämtliche zur Förderung eingereichten Gewerke sind nur dann förderbar, wenn sie aktiviert wurden. Der Rechnungsführungscode dient zur Markierung dieser einzelnen Gewerke im Anlageverzeichnis. Wir empfehlen die P-Nummer aus dem Fördervertrag als Rechnungsführungscode zu verwenden.

Alternativ kann auch ein eigens für Bau oder Maschinen eingerichtetes Anlagekonto als Rechnungsführungscode verwendet werden.

Bitte beachten Sie, dass jedenfalls jedes zur Förderung eingereichte Gewerk centgenau nachvollziehbar aktiviert sein muss.

# <span id="page-8-0"></span>6) Zum Abschnitt "Publizitätsvorschriften"

#### **Homepage**

Sollte der/die Projektträger:in über eine offizielle Webseite verfügen, sind die folgenden Inhalte zu veröffentlichen:

- EU-Förderlogo (Dieses EU-Förderlogo steht in Hoch- und Querformat, sowie in verschiedenen Farbvarianten im DownloadCenter auf www.efre.gv.at/downloads zur Verfügung)
- Eine Kurzbeschreibung des Projekts von mindestens 250 Zeichen (inklusive Leerzeichen) einschließlich der Projektziele und (zu erwartenden) Ergebnissen.
- An geeigneter Stelle ist auf die Webseite des Programms IBW/EFRE- & JTF [www.efre.gv.at](http://www.efre.gv.at/%22%20/t%20%22_new)  zu verlinken.
- Bitte legen Sie der Abrechnung ein Foto der Homepage bei.

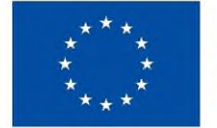

Kofinanziert von der **Europäischen Union** 

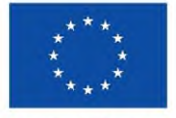

Kofinanziert von der Europäischen Union

#### **Informationen in den Social-Media-Kanälen**

Kommuniziert Ihr Unternehmen über Social-Media-Kanäle, sind EU-Förderlogo und Kurzbeschreibung des Projektes auch dort, zumindest aber in einem Beitrag (Post) zu veröffentlichen.

#### **Projektposter für Projekte** mit Gesamtkosten bis 500.000.- Euro

<span id="page-9-2"></span>Für Projekte, dere[n](#page-9-1) Projektgesamtkosten<sup>11</sup> bis zu 500.000, - (bei JTF-Projekten bis zu 100.000, -) Euro beträgt, ist, so bald mit der Umsetzung des Projektes begonnen bzw. ein Investitionsgut in Betrieb genommen wird, ein Projektposter in der Mindestgröße DIN A3 anzubringen. Die Anbringung hat an einer für die Öffentlichkeit gut sichtbaren Stelle wie z.B. dem Eingangsbereich, zu erfolgen, alternativ kann das Projektposter auf einem elektronischen Display angezeigt werden. Die verpflichtend zu verwendende Vorlage für das Projektposter enthält das EU-Förderlogo sowie Informationen zum Projekt und kann auf der Webseite der aws heruntergeladen werden. Das Poster ist von Projektträgern auf beliebigem Material zu drucken bzw. zu produzieren und anzubringen.

Bitte legen Sie der Abrechnung ein Foto des Projektposters von der Nähe sowie von der Ferne bei.

#### **Permanente Erinnerungstafel**

Bei Projektgesamtkosten von über 500.000, - Euro (bei JTF-Projekten ab 100.000, -) ist eine Erinnerungstafel, die Ihnen von der aws übermittelt wird, an einer gut sichtbaren Stelle anzubringen und für die Dauer der Belegsaufbewahrung, das sind 10 Jahre ab Ende des letzten Jahres der Auszahlung, mindestens jedoch bis 31.12.2028, dort zu belassen. Bitte legen Sie der Abrechnung ein Foto der Erinnerungstafel von der Nähe sowie von der Ferne bei.

#### **Zusätzliche Kommunikationsaktivitäten für Projekte mit Gesamtkosten über 10 Millionen Euro**

Bei einem "Vorhaben von strategischer Bedeutung" ist vom Projektträger, von der Projektträgerin mindestens eine zusätzliche Kommunikationsaktivität umzusetzen, unter Einbindung der Europäischen Kommission (EK). Die Abstimmung und Koordination mit der EK erfolgt durch die Verwaltungsbehörde. Bei Projekten mit förderfähigen Gesamtkosten von mehr als 10 Millionen Euro ist von den Projektträgern eine für Art und Größe des Projektes angemessene zusätzliche Kommunikationsaktivität umzusetzen, in welcher auf die finanzielle Unterstützung der Union hingewiesen wird. Die Umsetzung hat spätestens bis zur Endabrechnung des Projektes zu erfolgen, die Förderstelle ist über die durchgeführte Aktivität zu informieren. Auf Wunsch können die Verwaltungsbehörde oder die Europäische Kommission in die Aktivität einbezogen werden, nähere Informationen gibt die betreuende Förderstelle.

# <span id="page-9-0"></span>7) Zum Abschnitt Entwicklung Beschäftigtenstand

Gemäß Förderungsvertrag stellt die Anzahl der Mitarbeiter (Vollzeit-Äquivalente = "VZÄ") vor bzw. nach Projektumsetzung einen Indikator dar.

In der Tabelle werden, basierend auf dem Ausdruck der Österreichischen Gesundheitskasse, die Anzahl der Beschäftigten mit Beginn und Ende des Durchführungszeitraums eingetragen. Für Projekte, welche im Rahmen der Maßnahme 1.2 gefördert werden, sind zusätzlich die Beschäftigten im F&E-Bereich einzutragen. Ob diese Anforderung für Ihr Projekt besteht, kann der Tabelle im Punkt 2 des Förderungsvertrags entnommen werden.

<span id="page-9-1"></span>[<sup>1</sup>](#page-9-2) Der Gesamtförderungsbarwert im Projekt ist im Förderungsvertrag angegeben

# <span id="page-10-0"></span>8) Ansprechpersonen in der aws

DI Xavier Gruber, Telefonnummer 01-50175-464, x.gruber@aws.at